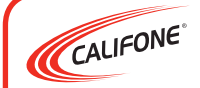

### Model KB1

USB Computer Keyboard

### *Warranty*

Califone warrants the KB1 to be free from defective material and workmanship for one year from the purchase date. Our "Project Intercept" Customer Satisfaction program will replace defective parts and repair malfunctioning equipment under this warranty when the defect occurs under normal use.

#### *All Damage Claims Must Be Made With the Freight Carrier*

Notify the freight carrier immediately if you observe any damage to the shipping carton or product. Repack the unit in the carton and await inspection by the carrier's claim agent. Notify your dealer of the pending freight claim.

### *Returning Your Unit for Service or Repairs*

Should your unit require service, contact our Customer Service Department online at califone.com/techsupport or via e-mail warranty@ califone.com or by phone at 800-722-0500 or 818-407-2400 to first obtain an RA (Return Authorization) number before returning it to Califone. The unit must be returned to our factory via prepaid transportation only after the factory issues an RA number, which must be clearly written on the outside of the box.

### IMPORTANT SAFETY INSTRUCTIONS

Before using this product, read the instruction manual for important safety information. Please retain this manual for future reference and warranty information.

### TROUBLESHOOTING & SERVICING

Do not attempt to service or repair the device yourself. Refer all servicing to qualified service personnel. Do not attempt to modify the device in any way. Doing so could invalidate your warranty.

### MOISTURE AND HEAT SOURCES

Do not use this apparatus near water (for example, sinks, baths, pools) or expose it to rain, moisture, or dripping or splashing liquids. Do not expose the unit to high temperatures, high humidity or direct sunlight.

### **CLEANING**

When cleaning the device, please use a soft, dry cloth. Never use benzene, paint-thinner, or other chemicals on the device.

### LOCATION

Place the device in stable location, so it will not fall causing damage to the device or bodily harm.

### INTENDED USE

The product may only be used with the original parts intended for it. The product may only be used in closed and dry rooms. The intended use includes adherence to the specified installation instructions. The manufacturer accepts no liability for damage arising due to improper use.

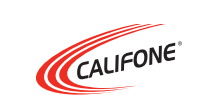

Califone International, Inc. 1145 Arroyo Avenue, #A | San Fernando, CA 91340 USA

Toll Free 800.722.0500 | Toll Free Fax 877.402.2248 International Customers call 818.407.2400 | Fax 818.407.2405

www.califone.com

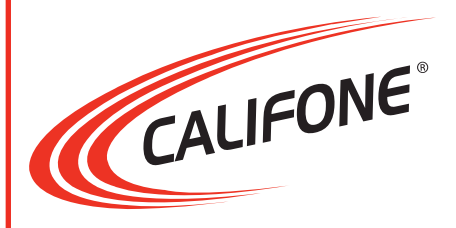

# Model KB1

## USB Computer Keyboard

## User Manual

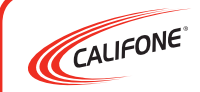

### Model KB1

USB Computer Keyboard

Thank you for purchasing the Califone® Model KB1.

We encourage you to visit our website, www.califone.com, to register your product for its warranty coverage, to sign up to receive our newsletter, download our catalog, and learn more about the complete line of Califone audio visual products, including portable and installed wireless PA systems, multimedia players and recorders, headphones and headsets, computer peripheral equipment, visual presentation products and language learning materials.

### Package Contents

- USB computer keyboard
- User manual

### Features and Specifications

- Windows / 98 /2000/ ME/ NT/ XP/ Vista Compatible
- USB Connection
- Max Current: 30mA
- Product Weight: 0.82 lbs (372g)
- Product Dimensions: 11.8 x 5.8 x 0.4 in (300 x 148 x 11 mm)
- Adjustable feet for egronomic positioning
- Microsoft Office Hot Keys: Playback, Volume Control, Home, Favorites, Favorites, Track Selection, Standby, Email, Search
- Color-coded keys helps beginning computer learniers identify and locate function (green), consonants (yellow), vowels (orange) and number (red) keys

### Setup and Connections

Plug the USB connector into the USB port on your computer. The operating system will automatically detect that a new device has been connected. The USB computer keyboard is now ready to be used.

### Workspace Ergonomics

Incorrect use of a USB computer keyboard, or typing for extended periods of time, can lead to physical injury. An ergonomically laid out workspace can help minimize injury and even increase your productivity.

### **Setup**

Arrange the workspace as symmetrically as possible. Sit directly in front of the monitor so that the screen runs parallel to the edge of the desk. Sit at least one arm's length away from the monitor. Place the USB computer keyboard directly in the center in front of the user and at the same height as the mouse. Other frequently used items should be placed within easy reach. The ideal position for the arms is where the elbows rest at the side of the upper body.

### **Posture**

The upper arms should rest parallel to the upper body. The upper and lower arms should form a right angle. Place feet firmly on the floor. If the feet are not comfortably on the floor, use a foot rest. The upper and lower legs should form a right angle. If the correct seating position is adopted, then the upper and lower body should form a step-like shape. Above all, make sure the sitting position is comfortable.

### USB Computer Keyboard

While typing, distribute load equally across all fingers. Keep wrists as straight as possible when working on the computer. Ideally, the lower arm and hand should form a straight line. Also try reducing the typing speed once in a while. Use pauses to stretch and do some exercises to reduce stress caused from typing. An additional wrist rest in front of the USB computer keyboard will support the hands and relieve strain on the wrists and shoulders.

## Basic Operation **ARAARAZZA** Scroll Lock Caps Lock Num Lock Start/Stop playback  $\mathbb{R}$ Increase the volume Decrease volume Opens the home page in the Internet browser Opens your favorite sites in the Internet browser 귫 Changes to the previous track Changes to the next track Puts the PC into standby mode, pressing the button again reactivates the PC Opens your default e-mail program Searches the files or documents in the computer ⊠